### AphasiaBank:

Preliminary Lexical, Morphosyntactic, and Error Analyses

Brian MacWhinney, Audrey Holland, Davida Fromm, Margaret Forbes, Heather Wright & Leonid Spektor Funded by : NIH-NIDCD grant R01-DC008524 for 2007-2012TalkBank.org OR.................................................

ĸ

Using AphasiaBank to develop and apply a lexicon for Cinderella: *An illustration*

## What is AphasiaBank?

:AphasiaBank is an archival database. It collects and analyzes samples of the discourse of individuals with aphasia and normal participants across a range of tasks.

### **The Major Goal of AphasiaBank**

To assemble a large repository of video-recorded discourse samples, transcribed in a format that facilitates extensive computerized language analyses

 To make it available for use by authorized researchers to answer a variety of questions about aphasic language.

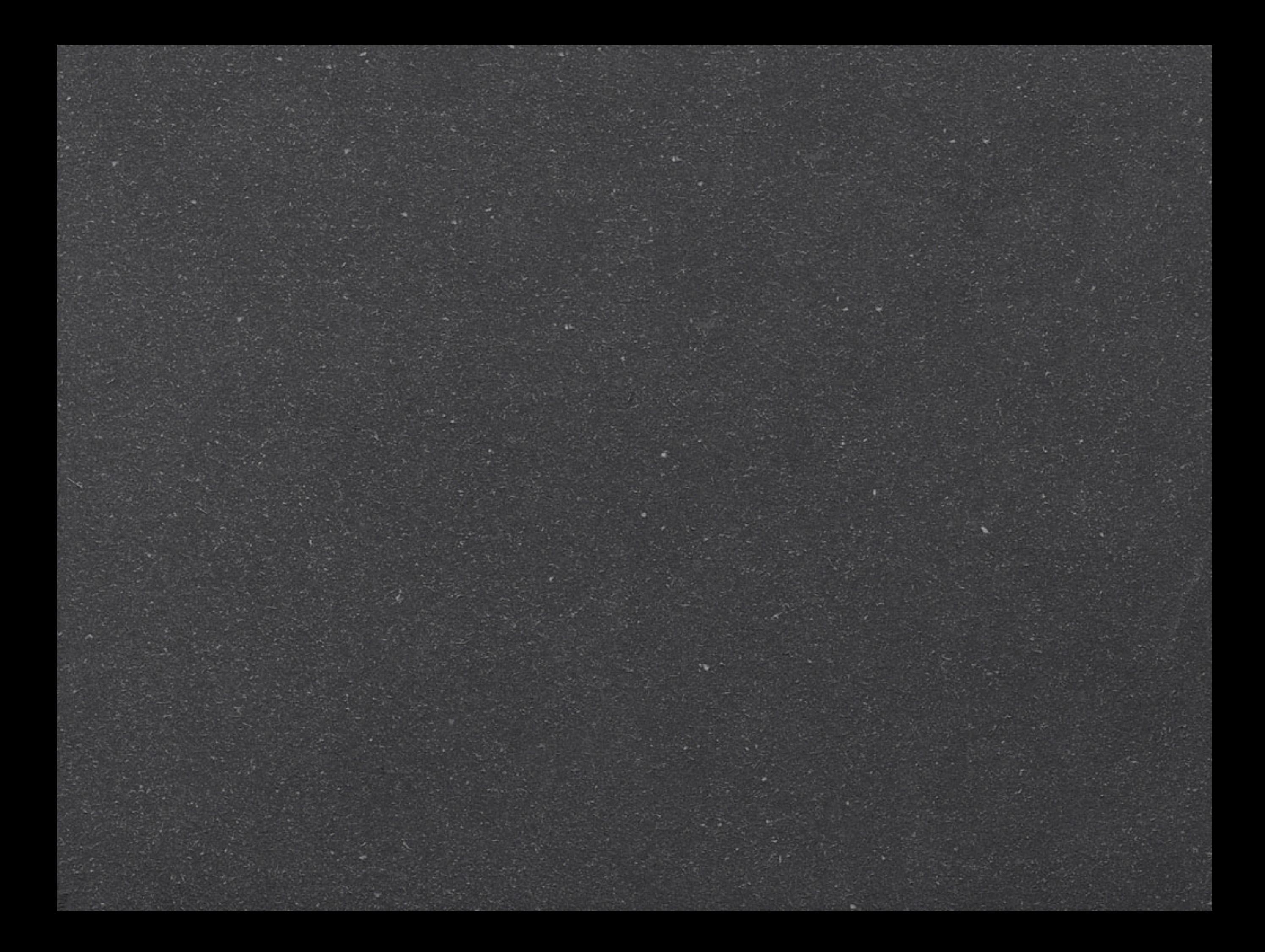

### **3 separate, but integrated tools for accomplishing this goal**

1. CHAT  $=$  The transcription & coding format\*

2. CLAN = The analysis program \*

3. The database

### An important secondary goal....

AphasiaBank is already a rich teaching resource via its archived videotapes and accompanying transcripts

### The database for this talk

#### Non-aphasic adults

Age 23-80 M=58

Gender 16 F, 9 M

**Handedness**  $Right = 23$ Left=1 Ambi=1

Education 12-20  $M=15$ 

#### Aphasic adults

Age 30-80 M=64

Gender 8 F, 16 M

**Handedness**  $Right = 21$ Left=3

Education 12-20  $M=15$ 

WAB aphasia type Anomic= 5 Conduction= 6 Broca= 3 Wernicke= 3 "Not aphasic"=  $2^*$  $TCM = 1$ 

# Plan for this talk

Briefly summarize the protocol Describe a few core analyses and the commands that make them happen Present data using these analyses with 25 normal and 24 aphasic speakers to describe and

compare their Cinderella stories

# Protocol

Systematic demographic information (Including WAB AQ subtest scores)

Some tests: Short BNT (2001) Verb Naming Test (NAVS,revised field test) AphasiaBank Repetition Test (2007)

Discourse measures Stroke story Important personal event Picture descriptions broken window cat in tree refused umbrella flood Cinderella narrative\* Pb&j

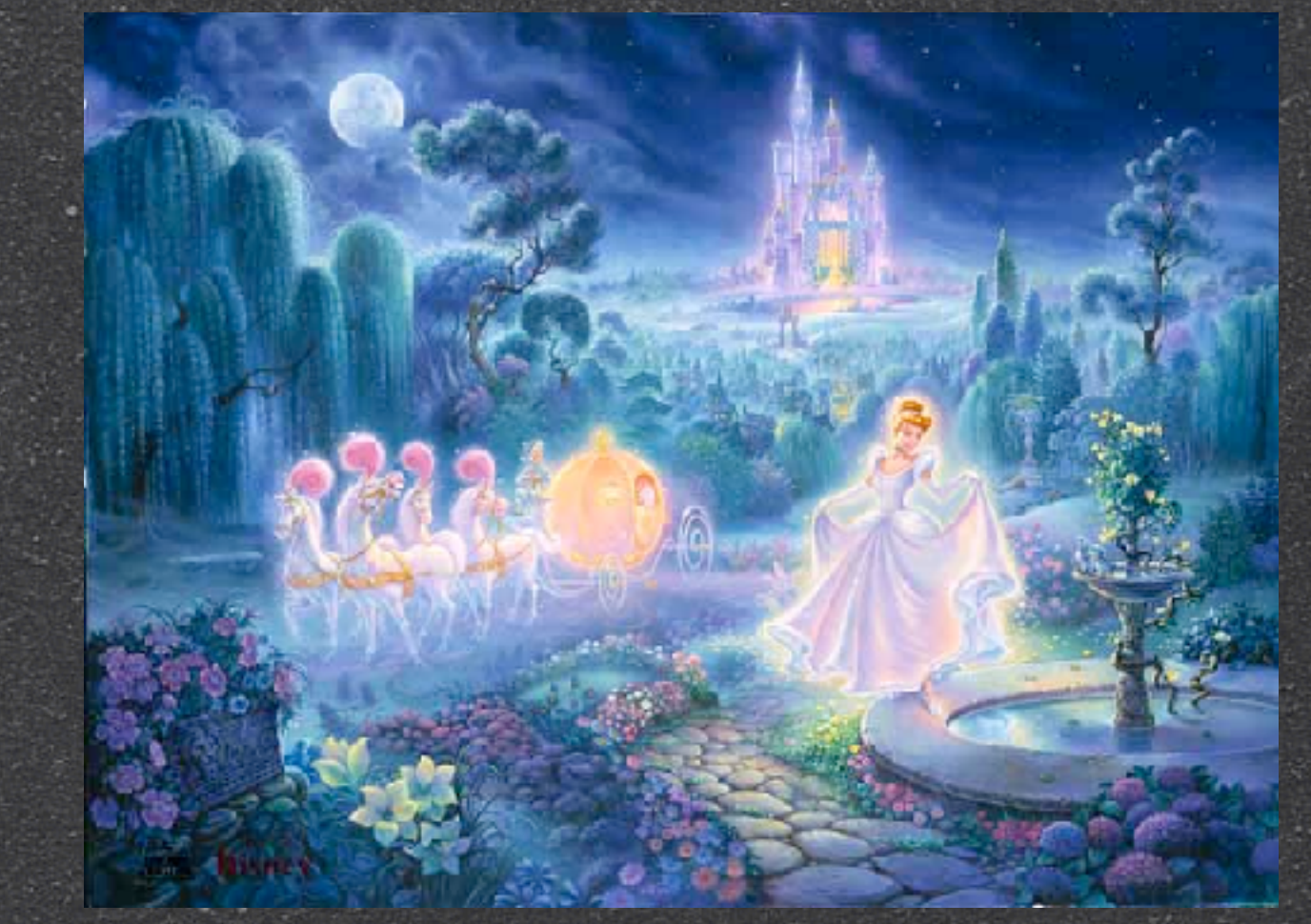

#### Many commands: We describe 3 here

GEM=finds areas of text that are marked with text markers (eg, Cinderella story is marked @G by transcriber)

FREQ= produces a list of the words in a file or set of files, along with their frequency counts, and calculates a typetoken ratio (command freq)

### MOR--A Special Case

## A grammar for English, downloadable from CHILDES, into the CLAN library (LIB)

### Once installed,

MOR (command MOR) = creates a line below each line of transcribed text showing word stems and parts of speech

## GEM Command

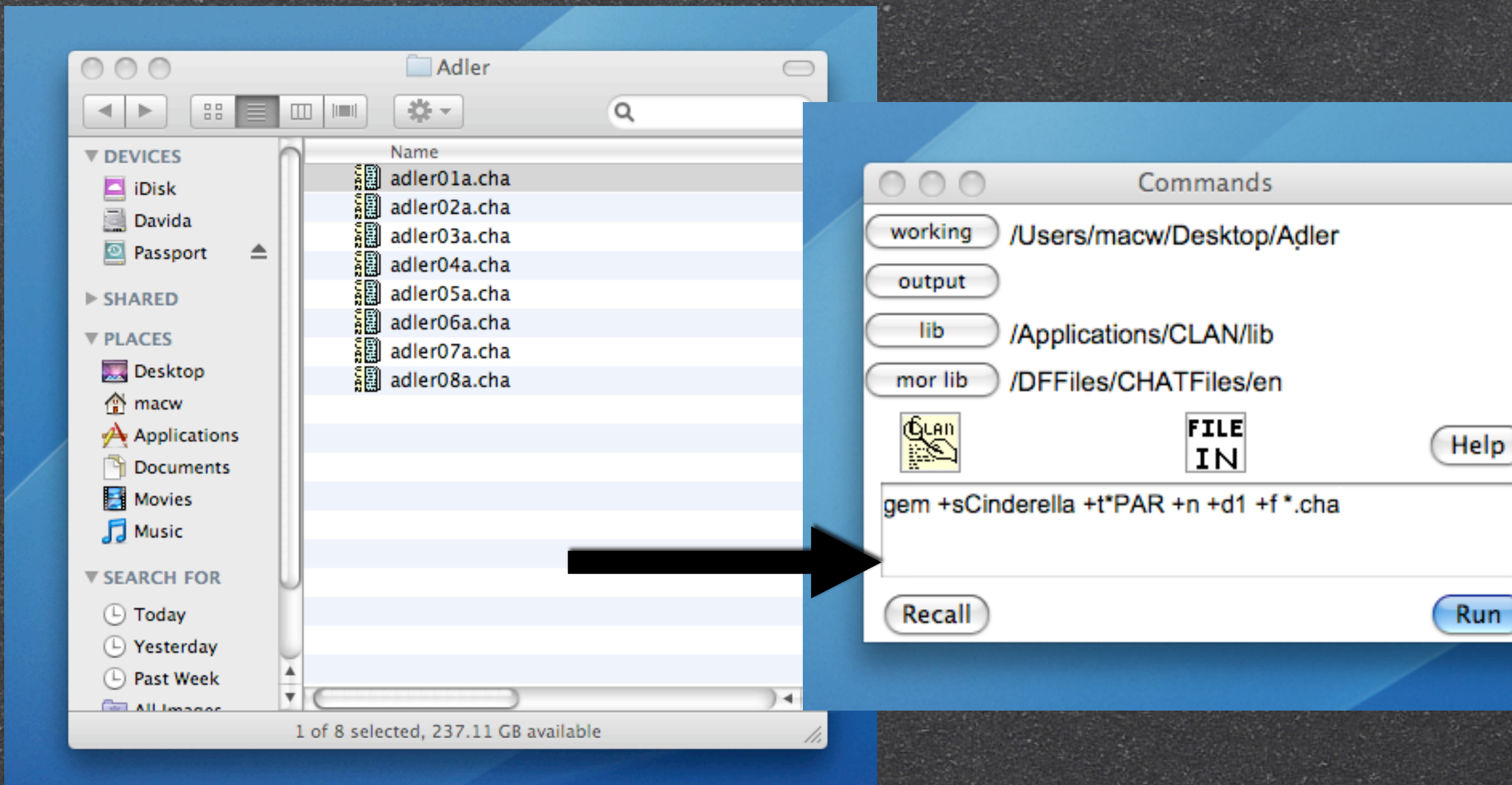

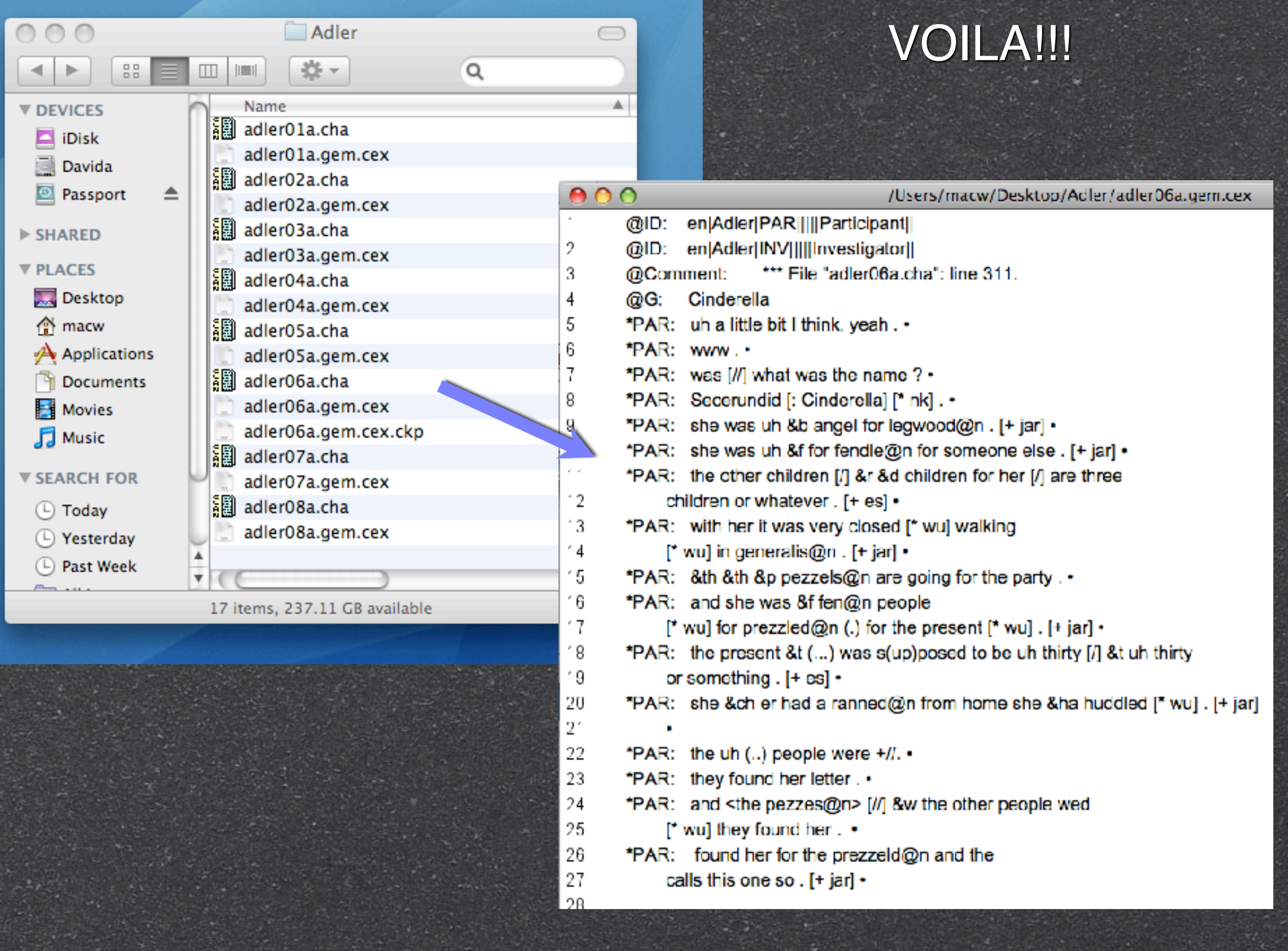

## FREQ

**Joing FREQ to ask for a** frequency count of the word "Cinderella" in all of the aphasic Cinderella files created by the GEM command, we found 88 uses of "Cinderella"

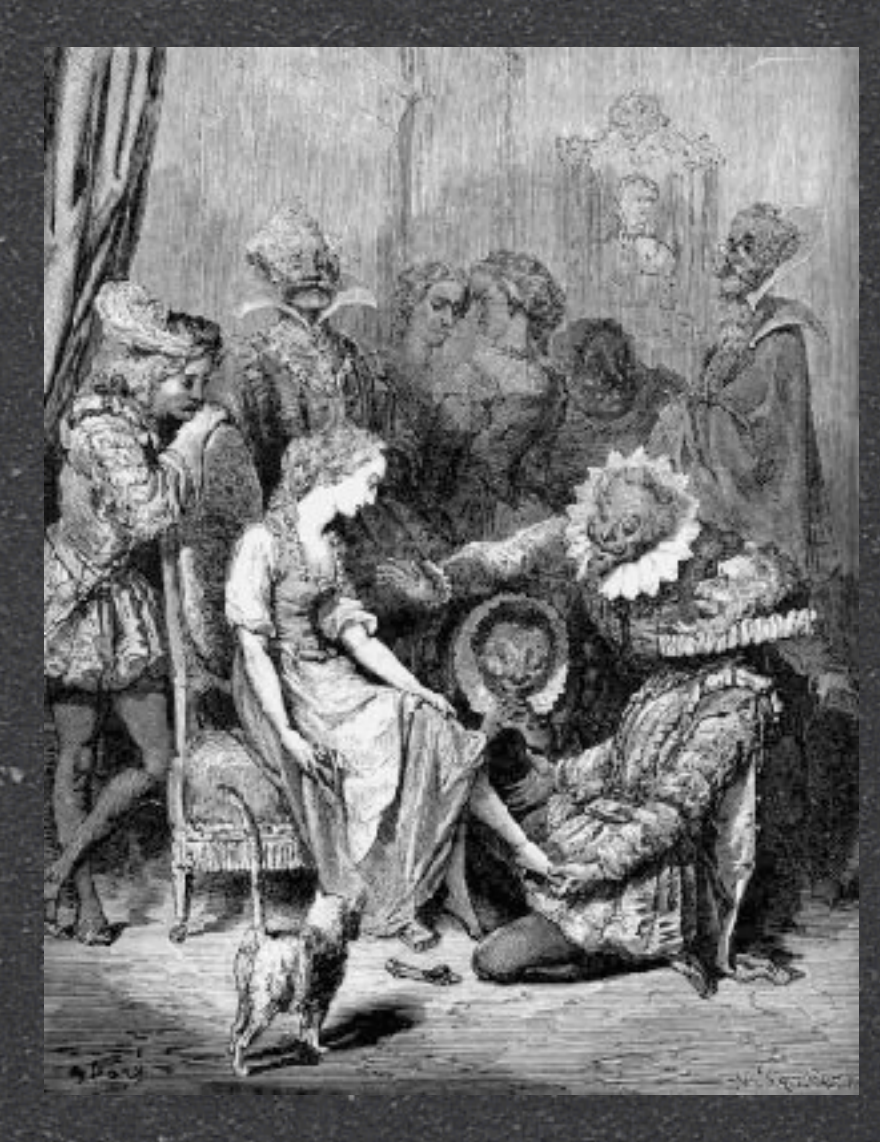

## **FREQ Cinderella**

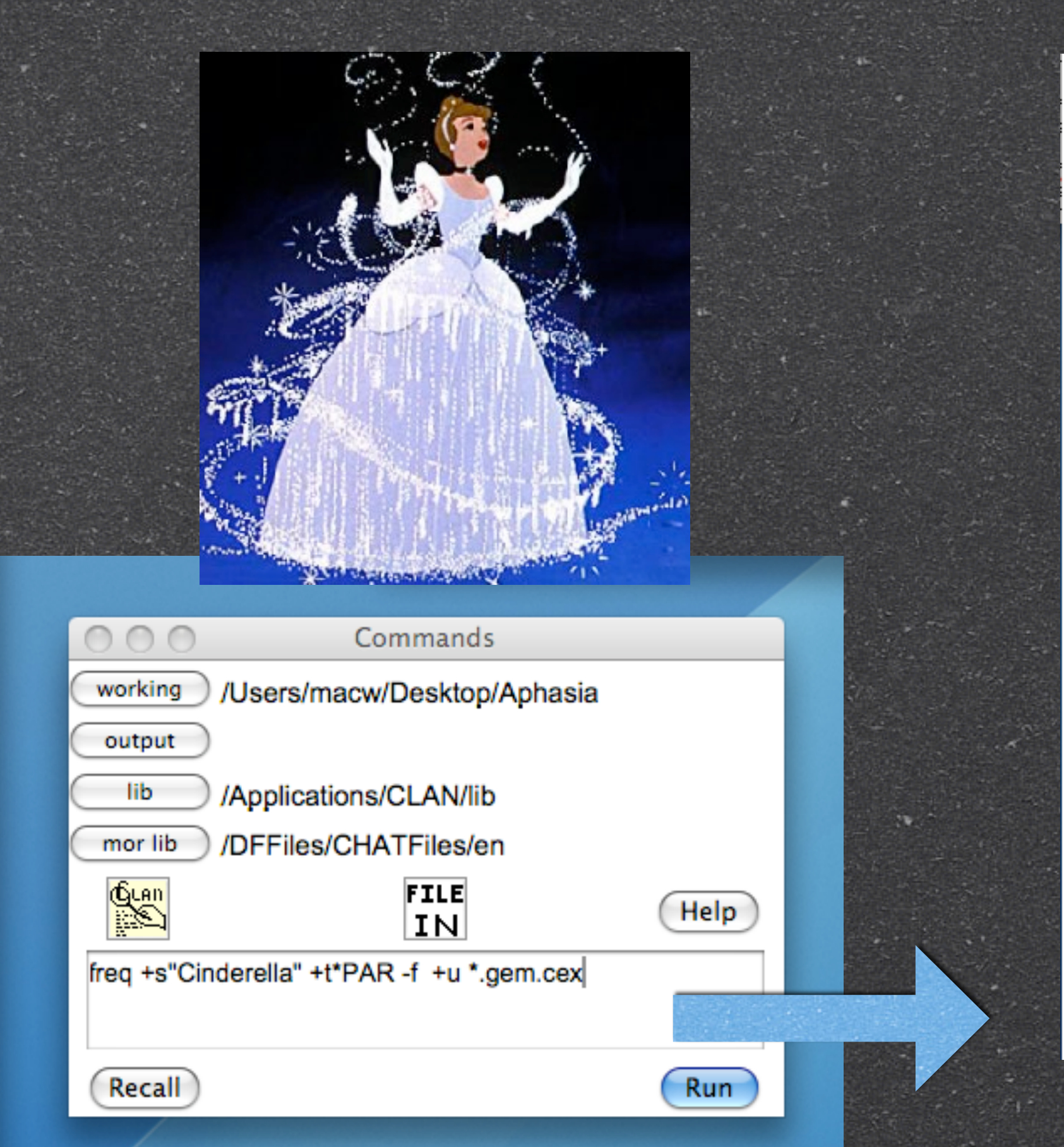

> freq +s"Cinderella" +t\*PAR -f +u \*.cem.cex freq +sCinderella +t\*PAR -f +u \*.gem.cex Tue May 12 14:26:26 2009 freq (11-May-2009) is conducting analyses on: ONLY speaker main tiers matching: \*PAR; \*\*\*\*\*\*\*\*\*\*\*\*\*\*\*\*\*\*\*\*\*\*\*\*\*\*\*\*\*\*\*\*\*\*\*\*\*\*

From file <adler01a.gem.cex> From file <adler02a.gem.cex> From file <adler03a.gem.cex> From file <adler04a.gem.cex> From file <adler05a.gem.cex> From file <adler06a.gem.cex> From file <adler07a.gem.cex> From file <adler08a.gem.cex> From file <tucson01a.gem.cex> From file <tucson02a.gem.cex> From file <tucson03a.gem.cex> From file <tucson04a.gem.cex> From file <tucson05a.gem.cex> From file <tucson06a.gem.cex> From file <tucson07a.gem.cex> From file <tucson08a.gem.cex> From file <tucson09a.gem.cex> From file <tucson10a.gem.cex> From file <tucson11a.gem.cex> From file <tucson12a.gem.cex> From file <tucson13a.gem.cex> From file <tucson14a.gem.cex> From file <tucson15a.gem.cex> From file <tucson16a.gem.cex> 88 Cinderella

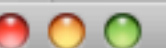

/Users/macw/Desktop/Adler/adler06a.gem.cex

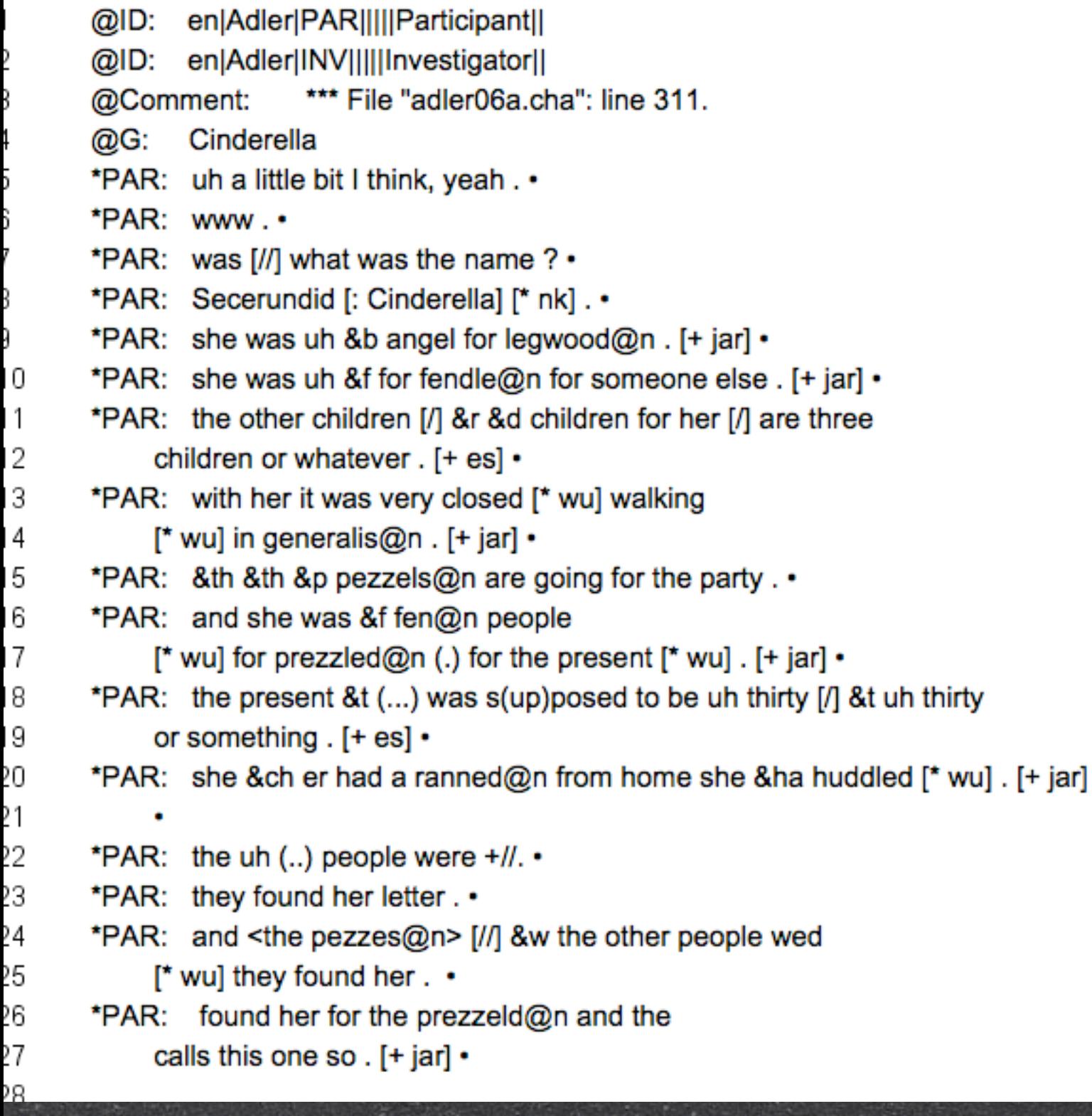

Davida FREQed all the Cinderella aphasia files for the text associated with the replacement code [: Cinderella].

![](_page_16_Picture_4.jpeg)

#### Non-aphasic speakers **Aphasic Speakers** Aphasic Speakers

#### 10 Most frequent nouns (in order)

**Cinderella** ball prince slipper mother, stepmother dress daughter, stepdaughter fairy godmother sister,stepsister

#### 10 Most frequent nouns (in order)

**Cinderella** girl ball prince mother, stepmother home man slipper shoe sister, stepsister

#### 10 Most frequent verbs (in order)

go have get come do say try mar

#### 10 Most frequent verbs (in order)

![](_page_17_Picture_150.jpeg)

## **MOR**

Analyzes each utterance for parts of speech and word stems

Inserts a line listing this information below  $\ddot{\bullet}$ each utterance in a transcript

## MOR example

#### 417 421

- \*PAR: and the two ugly girls they had big feet. . \*PAR: they didn't fit. . 424
- \*PAR: and so she [//] &t he tried it on Cinderella. 426
- 427

![](_page_19_Picture_5.jpeg)

![](_page_19_Picture_6.jpeg)

![](_page_20_Picture_2.jpeg)

![](_page_20_Picture_1.jpeg)

### FREQ on Steroids

A more complex application of the FREQ command asks for a frequency count of all words in the files containing the Cinderella story.

In this case we asked FREQ to look at the MOR line, showing the parts of speech and stems of words, and to list the stems in descending order of frequency

## FREQ (cont'd)

![](_page_22_Figure_1.jpeg)

558 uh 551 and 499 the 313 um 200 she 1671 **155 was** 142 a 142 to 119 they 107 it 94 he 88 Cinderella 86 her **78 so** 

### Non-aphasic and Aphasic lexicons

### Non-aphasic

#### $n=25$

total #of different word types used: 839

total # of tokens: 13302

#### TTR

Mean  $#$  of types 165.2

Mean# of tokens 532.36

Mean TTR .35

R=68-329 R= 123-1347  $R = .24 - .56$ 

## Aphasic:

#### $n=24$

total #of different word types used: 526 (62% of normal total)

total # of tokens: 5539 (41% of normal total)

#### **TTR**

![](_page_23_Picture_108.jpeg)

visit

## "Cinderella" vs "Secerundid": Word level and utterance level errors

#### Word level coding:.

![](_page_24_Picture_70.jpeg)

#### Utterance level coding (post-codes)

![](_page_24_Picture_71.jpeg)

## Forced choice coding....

Detailed in manual Once downloaded, can change or use own Downside--limits universality

## **Error coding** Word and utterance level examples

- 347 348 \*PAR: Secerundid [: Cinderella] [\* nk] . •
	- \*PAR: she was uh &b angel for legwood@n. [+ jar] •
	- \*PAR: she was uh &f for fendle@n for someone else . [+ jar] •
	- \*PAR: the other children [/] &r &d children for her [/] are three children or whatever . [+ es] •
	- \*PAR: with her it was very closed [\* wu] walking [\* wu] in generalis@n . [+ jar] •
	- \*PAR: &th &th &p pezzels@n are going for the party. .
	- \*PAR: and she was &f fen@n people
		- [\* wu] for prezzled@n (.) for the present [\* wu] . [+ jar] •

367

350

352

355

356

359

360

363

365

366

### Word-level errors

![](_page_27_Figure_1.jpeg)

## Utterance-level errors

![](_page_28_Figure_1.jpeg)

## Going STATFREQing

1. Command below will result in the freq of sentence-level error codes across all CHAT files in data folder.

2. Then this command puts the data into a format that will transfer it to EXCEL

![](_page_29_Picture_32.jpeg)

![](_page_29_Picture_33.jpeg)

## Here's what you get

![](_page_30_Picture_11.jpeg)

## THEN.........

![](_page_31_Picture_15.jpeg)

#### 1. Open up Excel ( see menu)

#### 2. Go to File, then Open the highlighted one

#### Text Import Wizard - Step 1 of 3

![](_page_32_Picture_14.jpeg)

 $\Box$ 

 $(Flink)$ 

## And look what you have!!!!!

![](_page_33_Picture_7.jpeg)

### To finish up this romp through CLAN...

We essentially used the aphasic corpus and the error analyses, then STATFREQed the data to answer the following questions:

> Is there a significant correlation of WAB scores & total number of words in Cinderella stories? Is there a significant correlation between WAB scores & word-level errors in Cinderella stories? Is there a significant correlation between WAB scores & utterance-level errors in Cinderella stories?  $NO$   $r = .153$  $YES$   $r = -0.415 < 0.05$  $YES$  r=  $-0.528 < 0.01$

### Research thoughts.......

REALLY develop a "normal speaker" template across a protocol discourse task (or tasks) . Compare aphasic performances against the lexicon(s). Use this to develop a objective metric for severity, or even a classification system.

> Catalog and compare answers to one (or more) free speech questions

Develop data-based definitions for categorizing aphasic speech errors

AND many, many more.......

And we all lived happily ever after! Thanks for listening!

\*PAR: I have uh a &=ges:chest feeding tube in me and little &=ges:arm &ji bottles you know . •336700\_341554•\*PA &=ges:knock knockin(g) on the +...\*PAR: and the guy said +"/.\*PAR: +" &=ges:easy hey Mister Vaughn take it easy .\*P days I was fine .\*PAR: all of a sudden boom@o .\*PAR: uh some  $\sqrt{2}$  &=points:leg all  $\sqrt{2}$  all the way down here &=points:chest here all the way down to  $\&=$  points:neck .\*PAR: and &=qes:spread I (.) cover the one slice .\*PAR I put the jelly on it.\*PAR: but um other than that &=shrugs .\*PAR: &=ges:umbrella <he had a>  $[1/3]$  <he had it>  $[1/3]$ &a on him .  $0.487719_493839$ <sup>\*PAR: and &=points:picture that's the umbrella on him .\*PAR: uh and then you &=hands:clap put it t</sup> peanut butter sandwich .\*PAR: it's &=fingers:count one two three four five uh uh +...\*INV: five weeks ?\*PA &=ges:mowing the device that um I was mowing um um leaves um bept me upright .\*PAR: and um um with a knife &=g ugh !\*PAR: um &=ges:spread spread some peanut butter on it .\*PAR: I don't know &=head:shake .\*PAR: um (a)nother pieces um you &=laughs I don't know .

![](_page_38_Figure_0.jpeg)

CONDUCTION (n=6)

![](_page_38_Figure_2.jpeg)

![](_page_39_Picture_453.jpeg)

Noun N=80

palace